# Web Design with HTML5 & CSS3 8th Edition

Chapter 8

Creating Tables and Forms

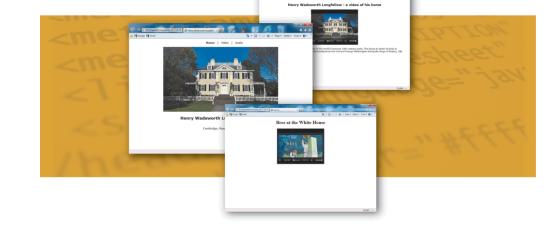

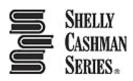

## Chapter Objectives

- 1. Define table elements
- 2. Describe the steps used to plan, design, and code a table
- 3. Create a table with rows and data
- 4. Insert a table caption
- 5. Style a table for tablet and desktop viewports
- 6. Describe form controls and their uses

## Chapter Objectives

- 7. Use the form and input elements
- 8. Create text input controls, labels, and check boxes
- 9. Create a selection menu with multiple options
- 10.Use the textarea element
- 11.Create a Submit button
- 12.Create a Reset button

## **Topics**

- 1. Introduction
- 2. Project Create a Table and a Form
- 3. Discovering Tables
- 4. Styling Table Elements
- 5. Creating Webpage Forms
- 6. Summary

# 3. Discovering Tables

- Tables
  - Compare data or outline a detailed topic in a compact format
  - Consist of <u>rows</u>, <u>columns</u>, and <u>cells</u>

- Row a horizontal line of information
- Column a vertical line of information

# 3. Discovering Tables

#### Cell

- the intersection of a row and a column and usually contains data
- The two types of cell are: a <u>heading cell</u> or a <u>data cell</u>
  - A heading cell displays text as bold and center-aligned
  - A data cell displays normal, left-aligned text and contains information appropriate for the column and row

## 3. Discovering Tables

 Figure 8–4 shows examples of the three elements: rows, columns, and cells

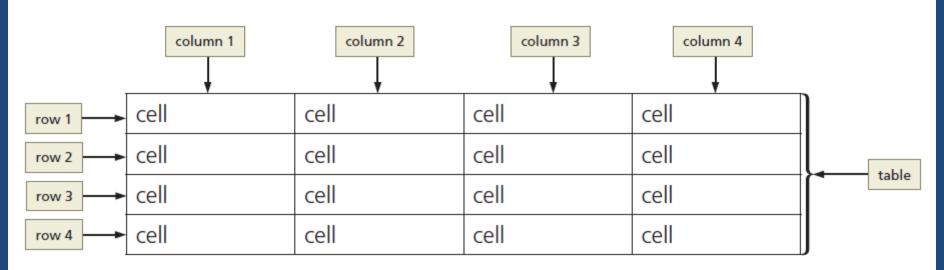

Figure 8-4

#### 3.1 Creating a Table with HTML Elements

 Table 8–1 lists the HTML elements used to create a table

| Table 8-1 HTML Table Element | ements | 1 |
|------------------------------|--------|---|
|------------------------------|--------|---|

| Element              | Indicates the start and end of: | Contains:                  |
|----------------------|---------------------------------|----------------------------|
|                      | Table within a webpage          | All related table elements |
|                      | Table row within a table        | Table data cells           |
|                      | Table header cell               | Table header content       |
|                      | Table data                      | Table cell content         |
| <caption> </caption> | Table caption                   | Table caption or title     |
| <thead> </thead>     | Table header area               | Grouped header content     |
|                      | Table body area                 | Grouped body content       |
| <tfooter> </tfooter> | Table footer area               | Grouped footer content     |

#### 3.1 Creating a Table with HTML Elements

- Creating a table on a webpage
  - The and tags indicate the starting and ending of a table
  - The and tags indicate the starting and ending of each table row
  - The and 
     tags indicate the starting and ending tags for data elements within the table row elements

 Table border – It is the line that defines the perimeter of the table

#### Table header

- a heading cell and identifies the row or column content
- defined with a starting tag and an ending tag

#### Table caption

- a descriptive text that serves as a title or identifies the table's purpose
- defined with a starting <caption> tag and an ending </caption> tag
- inserted after the starting tag
- A table can have only one caption
- Tables can include headers and captions individually or in combination

 Figure 8–6 shows a table created with the following code, which includes a table caption and table headers

```
    <caption>College Course
    Recommendations by Semester</caption>

        >Semester 1
        Semester 2
        Semester 3
        Semester 4
        <</tr>
        >Semester 4
        <</th>
        <</th>
        <</th>
        <</th>
        <</th>
        <</th>
        <</th>
        <</th>
        <</th>
        <</th>
        <</th>
        <</th>
        <</th>
        <</th>
        <</th>
        <</th>
        <</th>
        <</th>
        <</th>
        <</th>
        <</th>
        <</th>
        <</th>
        <</th>
        <</th>
        <</th>
        <</th>
        <</th>
        <</th>
        <</th>
        <</th>
        <</th>
        <</th>
        <</th>
        <</th>
        <</th>
        <</th>
        <</th>
        <</th>
        <</th>
        <</th>
        <</th>
        <</th>
        <</th>
        <</th>
        <</th>
        <</th>
        <</th>
        <</th>
        <</th>
        <</th>
        <</th>
        <</th>
        <</th>
        <</th>
        <</th>
        <</th>
        <</th>
        <</th>
        <</th>
        <</th>
        <</th>
        <</th>
        <</th>
        <</th>
        <</th>
        <</th>
        <</th>
        <</th>
        <</th>
        <</th>
        <</th>
        <</th>
        <</th>
        <</th>
        <</th>
        <</th>
        <</th>
        <</th>
        <</th>
        <</th>
        <</th>
        <</th>
        <</th>
        <</th>
        <</th>
        <</th>
        <</th>
        <</th>
        <</th>
        <</th>

        <</th>
        <</th>
        <
```

```
English I
    English II
    Spanish I
    Spanish II
 College Algebra
    College Geometry
    Calculus
    Trigonometry
```

```
    Physical Science
    Humanities
```

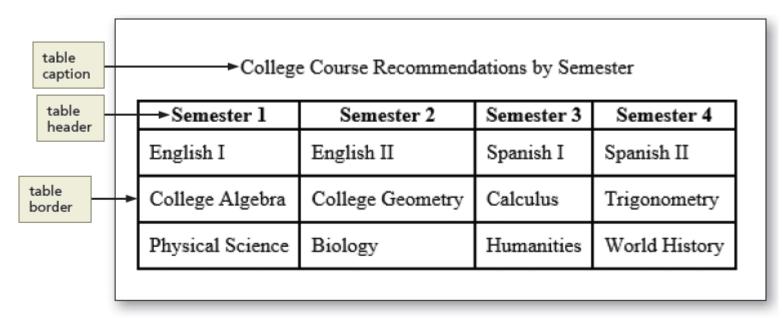

Figure 8-6

## 3.4 Use of Tables

- Tables
  - Display data in rows and columns
  - Should not be used to design a layout for a webpage
  - Help organize information so that it is easier for the user to read
  - Useful if the webpage needs to display a structured, organized list of information

# 3.5 Planning the Table

- To create effective tables
  - Plan the information that will appear in columns and rows
  - Create a design that presents the information clearly
- When planning a table for responsive web design, give careful consideration to the mobile viewport because of its screen size

#### 3.5 To Add a Table Element to the Classes Page

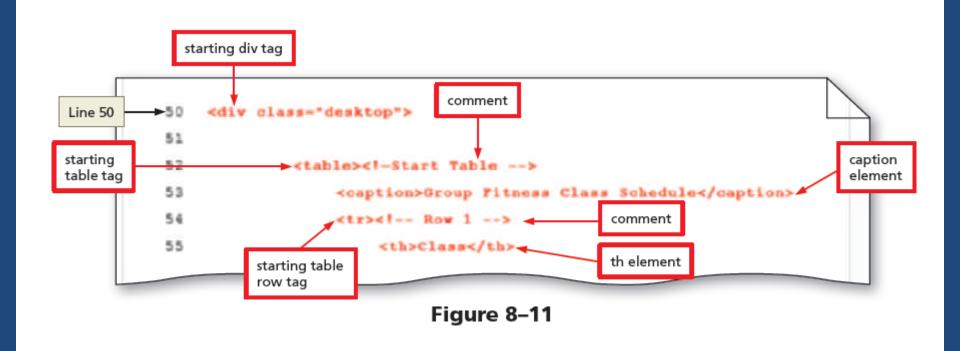

# 4. Styling Table Elements

| Table 8–2 Common CSS Table Properties |                                                      |                                                                                 |  |
|---------------------------------------|------------------------------------------------------|---------------------------------------------------------------------------------|--|
| Property                              | Example                                              | Explanation                                                                     |  |
| background-color                      | th {                                                 | Displays the table header with a light gray background                          |  |
| border                                | table, th, td {<br>border: 0.1em solid #000000;<br>} | Displays the table, table header, and data cells with a thin solid black border |  |
| border-collapse                       | table {     border-collapse: collapse; }             | Collapses borders in the table so that adjacent cells share borders             |  |
| color                                 | caption {                                            | Displays the table caption in dark green text                                   |  |
| height                                | td {<br>height: 2em;<br>}                            | Sets the height of a table data cell to 2em                                     |  |
| margin                                | table {<br>margin-top: 2em;<br>}                     | Applies a 2em top margin to the table                                           |  |
| padding                               | caption, th, td {<br>padding: 1em;<br>}              | Applies 1em of padding to the table caption, header, and data cells             |  |
| text-align                            | td { text-align: center; }                           | Aligns the table data in the center of the cell                                 |  |
| vertical-align                        | td {     vertical-align: center; }                   | Aligns the table data vertically in the middle of the cell                      |  |
| width                                 | table { width: 80%; }                                | Sets the width of the table to 80% of the page width                            |  |

## 4. Styling Table Elements

- Separated border
  - When a border is applied to table elements, by default, each cell has its own border, making the table appear to use double lines between each table data cell
- Collapsed border
  - Use the border-collapse property with a value of collapse to display a table with single, consolidated borders

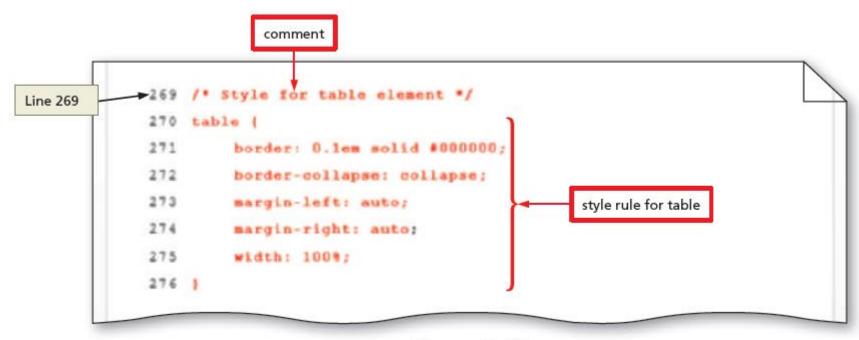

Figure 8-22

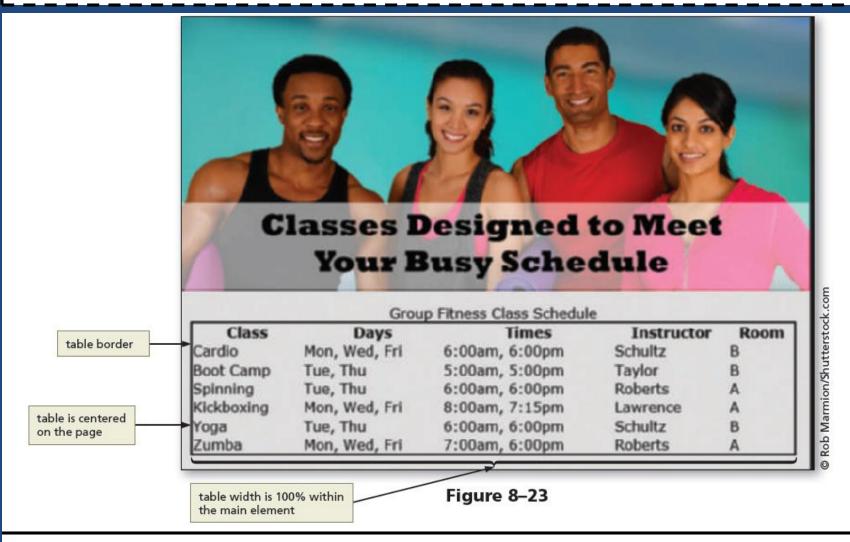

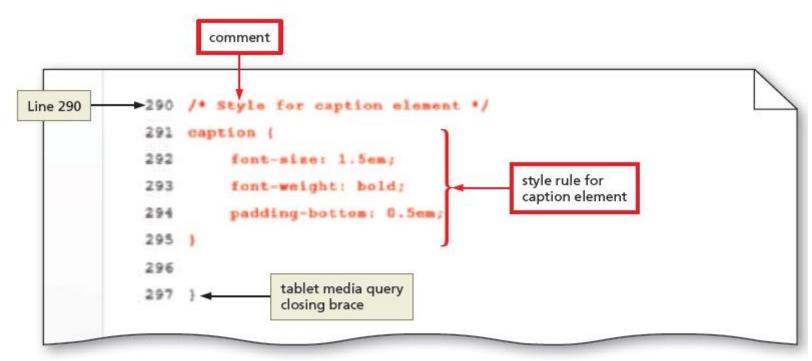

Figure 8-28

formatting applied to caption element

#### - Group Fitness Class Schedule

| Class      | Days          | Times          | Instructor | Room |
|------------|---------------|----------------|------------|------|
| Cardio     | Mon, Wed, Fri | 6:00am, 6:00pm | Schultz    | В    |
| Boot Camp  | Tue, Thu      | 5:00am, 5:00pm | Taylor     | В    |
| Spinning   | Tue, Thu      | 6:00am, 6:00pm | Roberts    | А    |
| Kickboxing | Mon, Wed, Fri | 8:00am, 7:15pm | Lawrence   | А    |
| Yoga       | Tue, Thu      | 6:00am, 6:00pm | Schultz    | В    |
| Zumba      | Mon, Wed, Fri | 7:00am, 6:00pm | Roberts    | А    |

Figure 8-29

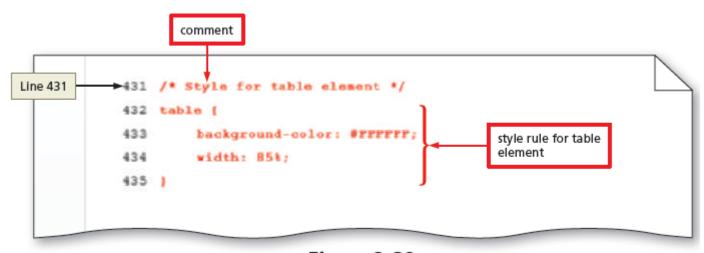

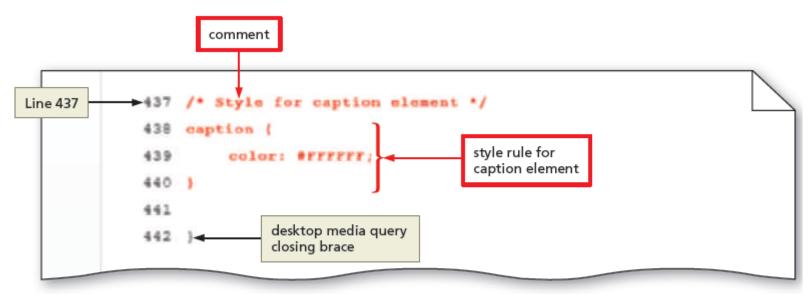

Figure 8-31

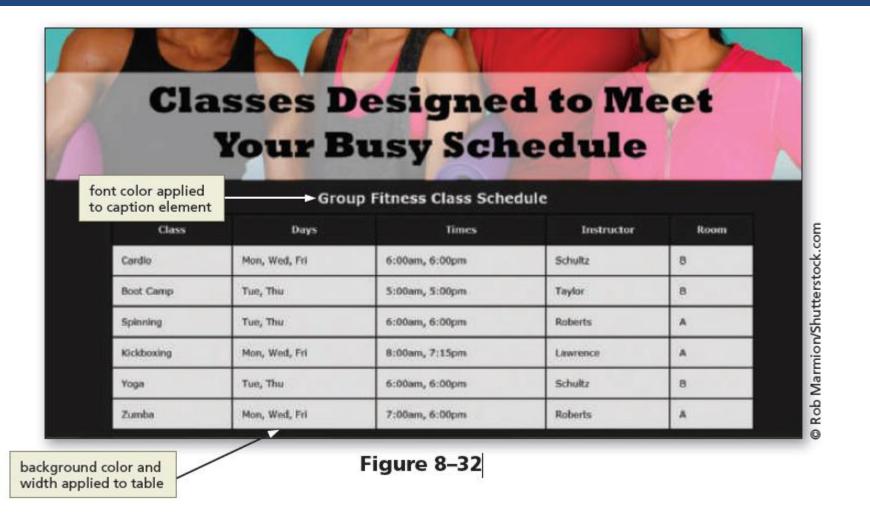

Break

Break

## 5. Creating Webpage Forms

- Forms provide a structured way to collect information from webpage visitors
- Visitors complete webpage forms to register for an account or to make a purchase.
- Businesses use forms to gather visitor or customer information and store it in a database for future use

- All form elements are contained with the starting
   <form> tag and the ending </form> tag
- Input control It is an interactive mechanism for users to enter text or make selections on a form
  - A label is text describing the type of information to enter with an input control.
- Most controls in an HTML form are defined by using the type attribute of the input element

- Define other controls using separate elements,
   such as the textarea and select elements
- The two input controls are:
  - Data input control It is used to make a selection or perform a command
  - Text input control It accepts text, such as names,
     dates, and passwords, and is called an input field

| Table 8–3 Input Types |                                                                                                    |                                                                                                    |  |
|-----------------------|----------------------------------------------------------------------------------------------------|----------------------------------------------------------------------------------------------------|--|
| Input Type            | Description                                                                                                    | Code Example                                                                                                    |  |
| button                | Creates a button; typically used to run a script when clicked                                                           | <input )<="" onclick="alert('Good Morning!')" td="" type="button" value="My Button"/>                                                           |  |
| checkbox              | Creates a single item or a list of items                                                                                | <input name="fruit" type="checkbox" value="banana"/>                                                                                            |  |
| date                  | Creates an input field used to contain a date; the field may appear as a date picker, depending on the browser          | <input name="birthday" type="date"/>                                                                                                    |  |
| datetime              | Creates an input field for a date and time with a time zone                                                             | <input name="bdaydatetime" type="datetime"/>                                                                                                    |  |
| datetime-local        | Creates an input field for a date and time without a time zone                                                          | <input name="bddatetime" type="datetime-local"/>                                                                                                |  |
| email                 | Creates an input field for an email address                                                                             | <input id="email" name="email" type="email"/>                                                                                                   |  |
| file                  | Creates a file-select field and a Browse button                                                                         | <input name="doc" type="file"/>                                                                                                    |  |
| hidden                | Creates a control that is hidden from the user but contains information to process the form                             | <input name="ship" type="hidden"/>                                                                                                    |  |
| image                 | Creates a graphical button instead of the default button                                                                | <input <br="" name="reset" src="reset.png" type="image"/> alt="Reset">                                                                          |  |
| month                 | Creates an input field for a month and year; the field may appear as a date picker, depending on the browser            | <input name="bdaymth" type="month"/>                                                                                                    |  |
| number                | Creates an input field for a numeric value                                                                              | <input name="cost" type="number"/>                                                                                                    |  |
| password              | Creates a single-line field for a relatively small amount of text<br>and masks the entered text as asterisks or bullets | <input id="pw" name="pw" type="password"/>                                                                                                    |  |
| radio                 | Creates a list item                                                                                                    | <input name="state" type="radio" value="AL"/><br><input name="state" type="radio" value="AK"/><br><input name="state" type="radio" value="AZ"/> |  |
| range                 | Creates an input field for a value within a range; the field may appear as a slider control, depending on the browser   | <input max="10" min="0" name="survey" type="range"/>                                                                                            |  |
| reset                 | Resets the form                                                                                                    | <input type="reset" value="Reset Form"/>                                                                                                    |  |
| search                | Creates an input field used as a search field                                                                           | <input name="search" type="search"/>                                                                                                    |  |
| submit                | Submits a form for processing                                                                                           | <input type="submit" value="Submit Form"/>                                                                                                    |  |
| tel                   | Creates an input field for a telephone number                                                                           | <input id="phone" name="phone" type="tel"/>                                                                                                    |  |
| text                  | Creates a single-line field for text                                                                                    | <input id="fName" name="fName" type="text"/>                                                                                                    |  |
| time                  | Creates an input field for a time without a time zone; the field may appear as a time picker, depending on the browser  | <input name="time" type="time"/>                                                                                                    |  |
| url                   | Creates an input field for a URL                                                                                        | <input name="page" type="url"/>                                                                                                    |  |
| week                  | Creates an input field for a week and year; the field may appear as a date picker, depending on the browser             | <input name="week" type="week"/>                                                                                                    |  |

- Each input control has attributes that are used more frequently than the others:
  - name It identifies the specific information that is being sent when the form is submitted for processing.
     All controls have a name
  - id It provides a unique ID for the element. Use the
     id attribute with input controls
  - value It specifies the value of an input element and varies depending on input type

- Common input controls used with a form include text, password, email, checkbox, select, submit, reset, etc.
- Text input controls include the following types:
  - text box (text control), for small amounts of text
  - password text box (password control), for entering a password
  - email text box (email control), for entering an email address

- telephone text box (tel control), for entering a telephone number
- date text box (date control), for entering a date
- text area box (textarea control), for larger amounts of text
- These text input controls have two frequently used attributes:
  - size It determines the width of the control in characters
  - maxlength It specifies the maximum number of characters accepted

#### – Example:

 The first line of the following code creates a 25-character text box for the user's last name and the second line creates an eight-character text box for the user's password:

- Password control It is a text control as it provides a text box for the password a visitor enters
- Email control It is a text box where visitors enter an email address
- Tel control It is a text box where visitors enter a telephone number
- Date control It is a text box that accepts a date

- Textarea control It creates a text box that allows multiple lines of input
  - To create a textarea control, use the textarea element instead of the input element
  - It has two primary attributes, which set the size of the textarea control:
    - o **rows**, which specifies the number of rows, or lines, in the textarea control
    - cols, which sets the width of the textarea control as the number of columns, with each column containing one character

 The following is an example of HTML code defining a textarea control:

```
<label>What products would you like to see us
offer?</label>
```

```
<textarea name="feedback" rows="3" cols="100"> </textarea>
```

#### Checkbox control

- It allows a webpage visitor to select items from a list of one or more choices
- The following code is an example for two checkbox controls that might appear on a form for a grocery store website

```
<input name="fruit" type="checkbox" value="apple"
checked="checked">Apple
<input name="fruit" type="checkbox"
value="peach">Peach
```

#### Radio control

- It limits the webpage visitor to only one choice from a list of choices
- Each choice has a radio button, or option button, which appears as an open circle
- By default, all radio buttons are deselected
- To set a particular button as the default, use the checked attribute and value within the <input> tag

– The following is sample code to create two radio controls that might appear in a rental car website form:

```
<input name="car" type="radio"
checked="checked" value="car">Car
<input name="truck" type="radio"
value="truck">Truck
```

 A visitor can choose to rent a car or a truck, with the Car radio button already selected when the form opens

#### Select control

- It creates a selection menu from which the visitor makes one or more choices and is suitable when a limited number of choices are available
- It appears on a form as a text box with a list arrow
- The following is sample code for a select control:

#### Submit button

- It sends the form information to the appropriate location for processing
- When it is clicked on the form, the name of each control and the value of its data are sent to the server to be processed
- The submit control is created with the following code:

```
<input type="submit" value="Submit">
```

#### Reset button

- Clears any input entered in the form, resetting the input controls to their defaults
- A webpage form must include a submit control and a reset control
- The value attribute specifies the text that appears on the button
- The reset control is created with the following code:

```
<input type="reset" value="Reset">
```

 Figure 8–34 shows an example of a form with several input controls, including text, email, tel, date, select, and textarea

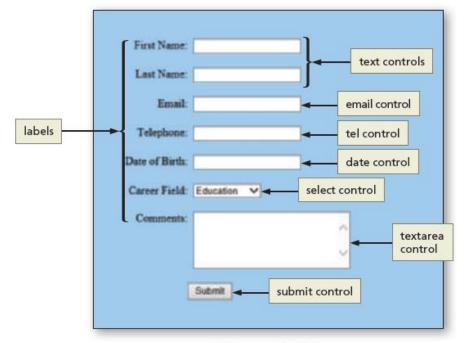

Figure 8-34

#### Form Labels

- They identify the type of information to enter into or select from an input control
- They are added to a form using the label element
- To connect them to their controls, include the for attribute with the same value as the input control's id value

– The following code creates a label and a text box for a visitor's first name:

```
<label for="fName">First Name:</label>
<input type="text" name="fName"
id="fName">
```

| Table 8–4 Common Form Attributes |                                                                                                    |                                                                   |
|----------------------------------|----------------------------------------------------------------------------------------------------|-------------------------------------------------------------------|
| Attribute                        | Description                                                                                                    | Code Example                                                      |
| accept-charset                   | Specifies the character set used for the form submission                                                                                                    | <form accept-charset="UTF-8"></form>                              |
| action                           | Specifies where to submit the form data (a URL)                                                                                                    | <form action="form.php" method="POST"></form>                     |
| autocomplete                     | Specifies whether a form or input field should use autocomplete; when enabled, the browser can complete input fields based on information entered in previous input fields                                     | <form autocomplete="on"></form>                                   |
| autofocus                        | Specifies that an input field should have focus when the page is displayed, which places the insertion point within a specific input field                                                                     | <input autofocus="" id="fName" name="fName" type="text"/>         |
| disabled                         | Specifies that the input field is disabled and not available for user input                                                                                                    | <input disabled="" name="terms" type="radio" value="Accept"/>     |
| enctype                          | Specifies the encoding of the form for submitting data.                                                                                                    | <form enctype="app/urlencoded"></form>                            |
| form                             | Specifies which form an input field belongs to when multiple forms are used within a website                                                                                                    | <input <br="" id="fName" name="fName" type="text"/> form="form1"> |
| formaction                       | Specifies the URL of a file that will process the input control when the form is submitted, overriding the form action attribute; use the formaction attribute with type="submit" and type="image" input types | <input formaction="process. asp" type="submit" value="Submit"/>   |
| formenctype                      | Specifies how to encode form data during form submission; use the formenctype attribute with type="submit" and type="image" input types                                                                        | <input formenctype="multipart/form-data" type="submit"/>          |
| formmethod                       | Specifies the HTTP method used to transfer the form data, overriding the method attribute                                                                                                    | <input formmethod="post" type="submit" value="Submit"/>           |
| formnovalidate                   | Specifies to not validate an input element                                                                                                    | <input formnovalidate="" type="submit" value="Submit"/>           |
| formtarget                       | Specifies a keyword that determines how to display a response when the form is submitted, such as a new, blank window                                                                                          | <input formtaget="_blank" type="submit" value="Submit"/>          |

| Table 8–4 (continued) |                                                                                                    |                                                                                                    |
|-----------------------|----------------------------------------------------------------------------------------------------|----------------------------------------------------------------------------------------------------|
| Attribute             | Description                                                                                                    | Code Example                                                                                                    |
| height and width      | Specifies the height and width for an image input type; always specify a height and width for the image input type                          | <pre><input alt="button 1" height="25" src="btn1" type="image" width="30"/></pre>                                                                                                    |
| list                  | Used with the datalist element to specify predefined options for an input element                                                           | <input list="music"/> <datalist id="music"> <option value="Country"> <option value="Classical"> <option value="Hip Hop"> <option value="Rock"> </option></option></option></option></datalist> |
| max and min           | Specifies the maximum and minimum values for an input element                                                                               | <input max="10" min="1" name="survey" type="number"/>                                                                                                    |
| maxlength             | Specifies the maximum number of characters allowed within the input field                                                                   | <input id="fName" maxlength="15" name="fName" type="text"/>                                                                                                    |
| method                | Specifies the HTTP method used to submit the form data                                                                                      | <form method="POST"></form>                                                                                                    |
| multiple              | Specifies that user may input more than one value within an input element; used with email and file input types                             | <input id="email" multiple="" name="email" type="email"/>                                                                                                    |
| novalidate            | A form attribute that specifies not to validate form data when the submit button is clicked                                                 | <form novalidate=""></form>                                                                                                    |
| pattern               | Specifies a regular expression for checking an input<br>element value; used with text, search, url, tel, email, and<br>password input types | <input id="pw" name="pw" pattern="&lt;br&gt;[A-Za-z]{8}" type="password"/>                                                                                                    |
| placeholder           | Specifies a hint of the type of information expected within an input field                                                                  | <input id="email" name="email" placeholder="youremail@domain.com" type="email"/>                                                                                                    |
| readonly              | Specifies that the input field is a read-only field and cannot be modified                                                                  | <input id="ssn" name="ssn" readonly="" type="text" value="555123654"/>                                                                                                    |
| required              | Specifies that an input field is required                                                                                                   | <input id="fName" name="fName" required="" type="text"/>                                                                                                    |
| size                  | Specifies the size (length) of an input field                                                                                               | <input id="fName" name="fName" size="20" type="text"/>                                                                                                    |
| step                  | Specifies the legal number intervals for an <input/> element                                                                                | <input name="math" step="5" type="number"/>                                                                                                    |
| target                | Specifies the target address in the action attribute                                                                                        | <form target="_blank"></form>                                                                                                    |
| value                 | Specifies the value for an input field.                                                                                                    | <input id="fName" name="fName" type="text" value="Kate"/>                                                                                                    |

# 5.4 Form Processing

- action
  - It is an attribute of the <form> tag that specifies the browser's action when submitting the form
- Common Gateway Interface (CGI) script
  - It communicates with the web server and sends the information on the webpage form to the server for processing

# 5.4 Form Processing

#### method

 It is an attribute of the <form> tag that specifies how to send the data entered in the form to the server to be processed

#### Get method

- It appends the name-value pairs to the URL indicated in the action attribute
- Example of a form tag with the get method and specified action is as follows:

```
<form method="GET" action="formInfo.php">
```

# 5.4 Form Processing

#### Post method

- It sends a separate data file with the name-value pairs to the URL indicated in the action attribute
- It is used very commonly because it can be used to send sensitive form data and does not have a size limitation
- Example of a form tag with the post method and specified action is as follows:

```
<form method="POST" action="formInfo.php">
```

# 5.5 Styling Forms

- CSS styles are applied to forms to improve the appeal and usefulness of the form and its controls
- As with tables, consider forms in the context of responsive design
- Controls can be included to collect optional information, such as product feedback, in tablet and desktop viewports

# 5.5 To Style a Form for a Desktop Viewport

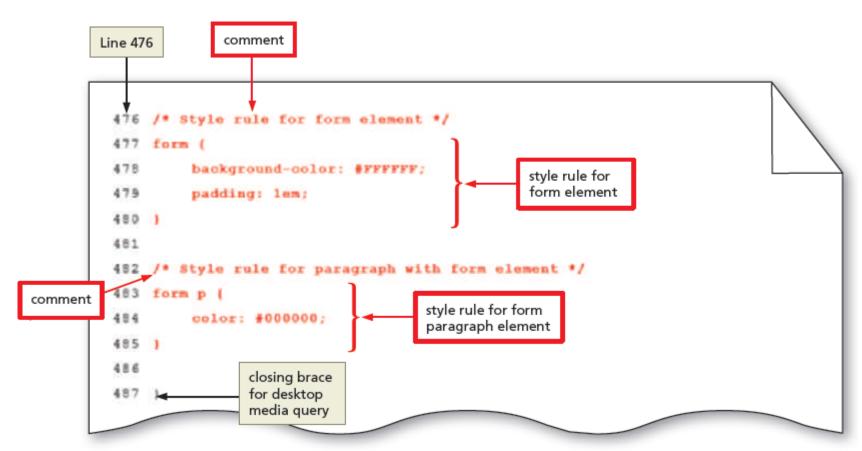

Figure 8-58

# 5.5 To Style a Form for a Desktop Viewport

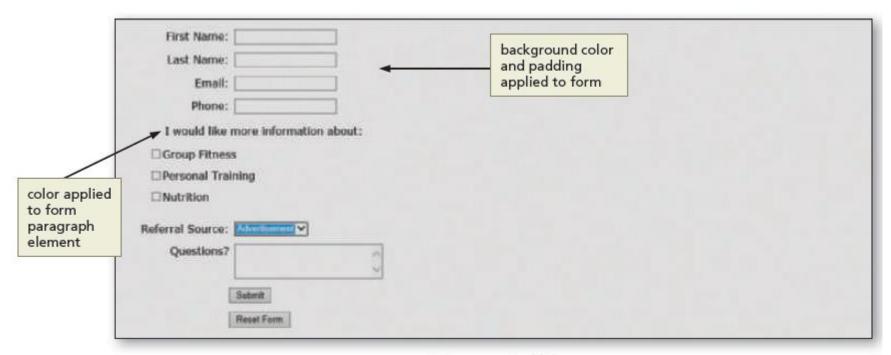

Figure 8-59

# HTML5 & CSS3 8th Edition

#### Chapter 8 Complete

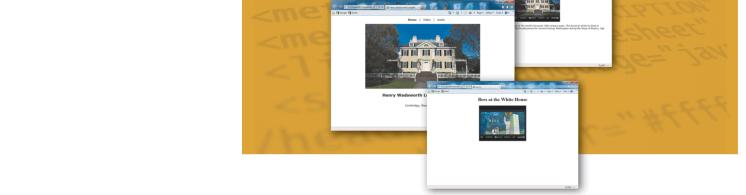

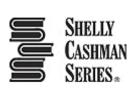